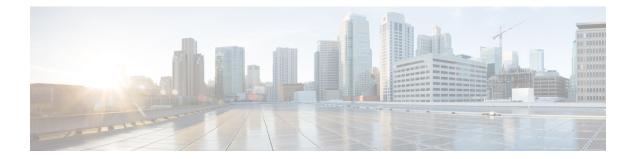

# Console Port, Telnet, SSH Handling, and Reset Button

This chapter contains the following sections:

- Restrictions and Notes for Console Port, Telnet, and SSH, on page 1
- Console Port Overview, on page 1
- Console Port Handling Overview, on page 1
- Telnet and SSH Overview, on page 2
- Reset Button Overview, on page 2
- Configuring a Console Port Transport Map, on page 5
- Viewing Console Port, SSH, and Telnet Handling Configurations, on page 7
- Configuring Console Port for Modem Connection, on page 9

## **Restrictions and Notes for Console Port, Telnet, and SSH**

• Configuring the diagnostic and wait banners is optional, but recommended. The banners are especially useful as indicators to users about the status of their Telnet or SSH attempts.

## **Console Port Overview**

The console port on the router is an EIA/TIA-232 asynchronous, serial connection with no flow control and an RJ-45 connector. The console port is used to access the router and is located on the front panel of the Route Processor.

For information on accessing the router using the console port, see Using Cisco IOS XE Software.

## **Console Port Handling Overview**

If you are using the console port to access the router, you are automatically directed to the Cisco IOS command-line interface (CLI).

If you are trying to access the router through the console port and send a break signal (by entering **Ctrl-C** or **Ctrl-Shift-6**, or by entering the **send break** command at the Telnet prompt) before connecting to the CLI,

you are directed to a diagnostic mode if the non-RPIOS subpackages are accessible. These settings can be changed by configuring a transport map for the console port and applying that transport map to the console interface.

## **Telnet and SSH Overview**

Telnet and SSH on the router can be configured and handled like Telnet and SSH on other Cisco platforms. For information on traditional Telnet, see the line command in the Cisco IOS Terminal Services Command Reference, Release 12.2 document.

For information on configuring traditional SSH, see the "Configuring Secure Shell" chapter in the Cisco IOS Terminal Services Command Reference, Release 12.2 document.

## **Reset Button Overview**

The Reset button functionality is configured on all Cisco 1000 Series Integrated Services Routers (ISRs) by default. You can use the Reset button to recover Cisco 1000 Series ISRs that become non-responsive due to incorrect configuration or when users are unable to login due to incorrect credentials.

### **Information About Reset Button Functionality**

To enable the Reset button functionality on these devices, configure the device with the password recovery service using the **service password-recovery** command, and to disable the feature, use either the **no service password-recovery** strict command.

You can enable the Reset button feature on the device only under any of these scenarios:

- during hardware initialization, or
- after the device is powered on, or
- at the reload command

In Cisco IOS XE Gibraltar 16.12 releases and earlier, you can enable the Reset button feature only if you use **service password-recovery** configuration. However, to disable the feature, use the **no service password-recovery** or **no service password-recovery strict** configurations.

From Cisco IOS XE Amsterdam 17.2.1r release and later, the Reset button feature is entirely disabled with the **no service password-recovery strict** configuration.

Below are the tables that show the behavior of the Reset button feature in various possible combinations under service password recovery and no service password recovery:

| Table 1: Service | Password-Recovery |
|------------------|-------------------|
|------------------|-------------------|

| Press Reset | Button (STA     | TUS)             |                    | Behavior |        |       |  |
|-------------|-----------------|------------------|--------------------|----------|--------|-------|--|
| Sl. No      | Golden<br>Image | Golden<br>Config | Start up<br>config | Image    | Config | Extra |  |
| 1           | Exists          | Exists           | Exists             | Golden   | Golden | -     |  |

| 2 | Exists | Exists | None   | Golden   | Golden | -                 |
|---|--------|--------|--------|----------|--------|-------------------|
| 3 | Exists | None   | Exists | Golden   | PnP    | Delete<br>startup |
| 4 | Exists | None   | None   | Golden   | PnP    | -                 |
| 5 | None   | Exists | Exists | Standard | Golden | -                 |
| 6 | None   | Exists | None   | Standard | Golden | -                 |
| 7 | None   | None   | Exists | Standard | PnP    | Delete<br>startup |
| 8 | None   | None   | None   | Standard | PnP    | -                 |

Table 2: No Service Password-Recovery

| Press Reset Button (STATUS) |                 |                  | Behavior           |          |        |       |
|-----------------------------|-----------------|------------------|--------------------|----------|--------|-------|
| Sl. No                      | Golden<br>Image | Golden<br>Config | Start up<br>config | Image    | Config | Extra |
| 1                           | Exists          | In NVRAM         | Exists             | Golden   | PnP    | Wipe  |
| 2                           | Exists          | In Bootflash     | Exists             | Golden   | Golden | Wipe  |
| 3                           | Exists          | In NVRAM         | None               | Golden   | PnP    | Wipe  |
| 4                           | Exists          | In Bootflash     | None               | Golden   | Golden | Wipe  |
| 5                           | Exists          | None             | Exists             | Golden   | PnP    | Wipe  |
| 6                           | Exists          | None             | None               | Golden   | PnP    | Wipe  |
| 7                           | None            | In NVRAM         | Exists             | Standard | PnP    | Wipe  |
| 8                           | None            | In Bootflash     | Exists             | Standard | Golden | Wipe  |
| 9                           | None            | In NVRAM         | None               | Standard | PnP    | Wipe  |
| 10                          | None            | In Bootflash     | None               | Standard | Golden | Wipe  |
| 11                          | None            | None             | Exists             | Standard | PnP    | Wipe  |
| 12                          | None            | None             | None               | Standard | PnP    | Wipe  |

### Prerequisites for Enabling the Reset Button Functionality

- Ensure that the ROMmon version on the device is at least 17.2(1r)
- Ensure to configure the golden.bin image and golden.cfg configuration.

### **Restrictions for Reset Button**

- The Cisco 1000 Series Integrated Service Routers do not support the Reset button functionality in the controller mode Therefore, the reset button does not function to restore a gloden image or configuration in the controller mode.
- The Reset button feature is disabled if the Cisco 1000 ISRs go into ROMMON mode or into the IOS mode.

### How to Enable the Reset Button Functionality

This task describes how to enable Reset button feature on the Cisco 1000 Series ISR device:

|        | Command or Action                                             | Purpose                                                                                                    |  |  |
|--------|---------------------------------------------------------------|----------------------------------------------------------------------------------------------------|--|--|
| Step 1 | configure terminal                                            | Enters global configuration mode.                                                                                                    |  |  |
|        | Example:                                                      |                                                                                                    |  |  |
|        | Device# configure terminal                                    |                                                                                                    |  |  |
| Step 2 | service password-recovery                                     | Configures the password recovery service on                                                                                                    |  |  |
|        | Example:                                                      | the device.                                                                                                    |  |  |
|        | Device(config)# service password-recovery                     |                                                                                                    |  |  |
| Step 3 | no service password-recovery                                  | (Optional) Disables the Reset button feature on                                                                                                    |  |  |
|        | Example:                                                      | the device.                                                                                                    |  |  |
|        | Device(config)# <b>no service</b><br><b>password-recovery</b> | You can recover the non-responsive device;<br>however, the device is reconfigured because all<br>user configurations and keys are deleted.                                               |  |  |
|        |                                                               | <b>Note</b> Ensure that the device has a golden.bin and golden.cfg configurations on the device as a recovery mechanism so that the startup-config file on the IOS NVRAM is not deleted. |  |  |
| Step 4 | exit                                                          | Exits the configuration mode and returns to the                                                                                                    |  |  |
|        | Example:                                                      | priviledge exec mode.                                                                                                    |  |  |
|        | Device(config)# <b>exit</b>                                   |                                                                                                    |  |  |
| Step 5 | no service recovery-service strict                            | Disables the Reset button feature on the device.                                                                                                    |  |  |
|        | Example:                                                      |                                                                                                    |  |  |

#### Procedure

L

| Command or Action                                                 | Purpose                                                                                                    |
|-------------------------------------------------------------------|----------------------------------------------------------------------------------------------------|
| Device(config)# no service<br>recovery-service strict <b>exit</b> | NoteFrom Cisco IOS XE Amsterdam<br>17.2 release and later, if you use th<br>no service recovery-service stric<br>command, even with a golden.bin<br> |

### **Example: Enable and Disable the Reset Button Functionality**

Device# configure terminal Enter configuration commands, one per line. End with CNTL/Z. Device(config)# service password-recovery Executing this command enables the password recovery mechanism. Device(config)# Device# configure terminal Enter configuration commands, one per line. End with CNTL/Z. Device(config)# no service password-recovery WARNING: Executing this command will disable the password recovery mechanism. Do not execute this command without another plan for password recovery. Are you sure you want to continue? [yes]: yes Device(config)#

# **Configuring a Console Port Transport Map**

This task describes how to configure a transport map for a console port interface on the router.

#### Procedure

|        | Command or Action          | Purpose                           |
|--------|----------------------------|-----------------------------------|
| Step 1 | enable                     | Enables privileged EXEC mode.     |
|        | Example:                   | Enter your password if prompted.  |
|        | Router> <b>enable</b>      |                                   |
| Step 2 | configure terminal         | Enters global configuration mode. |
|        | Example:                   |                                   |
|        | Router# configure terminal |                                   |

|        | Command or Action                                                                                                    | Purpose                                                                                                    |
|--------|----------------------------------------------------------------------------------------------------|----------------------------------------------------------------------------------------------------|
| Step 3 | <pre>transport-map type console transport-map-name Example: Router(config)# transport-map type console consolehandler</pre>                                                                                                    | Creates and names a transport map for handling<br>console connections, and enters transport map<br>configuration mode.                                                                                                    |
| Step 4 | <pre>connection wait [allow [interruptible]   none [disconnect]] Example: Router(config-tmap)# connection wait none</pre>                                                                                                    | <ul> <li>Specifies how a console connection will be handled using this transport map.</li> <li>allow interruptible—The console connection waits for a Cisco IOS VTY line to become available, and also allows users to enter diagnostic mode by interrupting a console connection that is waiting for a Cisco IOS VTY line to become available. This is the default setting.</li> <li>Note Users can interrupt a waiting connection by entering Ctrl-C or Ctrl-Shift-6.</li> <li>none—The console connection immediately enters diagnostic mode.</li> </ul>                                                                                              |
| Step 5 | <pre>(Optional) banner [diagnostic   wait]<br/>banner-message<br/>Example:<br/>Router(config-tmap)# banner diagnostic x<br/>Enter TEXT message. End with the<br/>character 'X'.<br/>Welcome to Diagnostic Mode<br/>x<br/>Router(config-tmap)#</pre> | <ul> <li>(Optional) Creates a banner message that will be seen by users entering diagnostic mode or waiting for the Cisco IOS VTY line because of the console transport map configuration.</li> <li>diagnostic—Creates a banner message seen by users directed to diagnostic mode because of the console transport map configuration.</li> <li>Note Users can interrupt a waiting connection by entering Ctrl-C or Ctrl-Shift-6.</li> <li>wait—Creates a banner message seen by users waiting for Cisco IOS VTY to become available.</li> <li><i>banner-message</i>—Banner message, which begins and ends with the same delimiting character.</li> </ul> |
| Step 6 | exit<br>Example:<br>Router(config-tmap)# exit                                                                                                    | Exits transport map configuration mode to re-enter global configuration mode.                                                                                                    |

|        | Command or Action                                                      | Purpose                                                                                                    |
|--------|------------------------------------------------------------------------|----------------------------------------------------------------------------------------------------|
| Step 7 | transporttypeconsoleconsole-line-numberinputtransport-map-nameExample: | Applies the settings defined in the transport map<br>to the console interface.<br>The <i>transport-map-name</i> for this command<br>must match the <i>transport-map-name</i> defined in<br>the <b>transport-map type console</b> command. |
|        | Router(config)# transport type console<br>0 input consolehandler       |                                                                                                    |

#### Examples

The following example shows how to create a transport map to set console port access policies and attach to console port 0:

```
Router(config)# transport-map type console consolehandler
Router(config-tmap)# connection wait allow interruptible
Router(config-tmap)# banner diagnostic X
Enter TEXT message. End with the character 'X'.
--Welcome to diagnostic mode--
X
Router(config-tmap)# banner wait X
Enter TEXT message. End with the character 'X'.
Waiting for IOS vty line
X
Router(config-tmap)# exit
Router(config-tmap)# exit
Router(config)# transport type console 0 input consolehandler
```

## Viewing Console Port, SSH, and Telnet Handling Configurations

Use the following commands to view console port, SSH, and Telnet handling configurations:

- show transport-map
- show platform software configuration access policy

Use the **show transport-map** command to view transport map configurations.

show transport-map [all | name transport-map-name | type [console ]]

This command can be used either in user EXEC mode or privileged EXEC mode.

#### Example

The following example shows transport maps that are configured on the router: console port (consolehandler):

```
Router# show transport-map allTransport Map:
Name: consolehandler Type: Console Transport
Connection:
Wait option: Wait Allow Interruptable Wait banner:
Waiting for the IOS CLI bshell banner:
Welcome to Diagnostic Mode
```

Router**# show transport-map type console**Transport Map: Name: consolehandler REVIEW DRAFT - CISCO CONFIDENTIAL Type: Console Transport Connection: Wait option: Wait Allow Interruptable Wait banner: Waiting for the IOS CLI Bshell banner: Welcome to Diagnostic Mode Router**# show transport-map type persistent ssh**Transport Map: Name: consolehandler Type: Console Transport Connection: Wait option: Wait Allow Interruptable Wait banner: Waiting for the IOS CLI Bshell banner: Waiting for the IOS CLI Bshell banner: Waiting for the IOS CLI Bshell banner:

Use the **show platform software configuration access policy** command to view the current configurations for handling the incoming console port, SSH, and Telnet connections. The output of this command provides the current wait policy for each type of connection (Telnet, SSH, and console), as well as information on the currently configured banners.

Unlike the **show transport-map** command, the **show platform software configuration access policy** command is available in diagnostic mode so that it can be entered in scenarios where you need transport map configuration information, but cannot access the Cisco IOS CLI.

#### Example

The following example shows the show platform software configuration access policy command.

Router# show platform software configuration access policyThe current access-policies

```
Method : telnet
Rule : wait with interrupt Shell banner:
Welcome to Diagnostic Mode
Wait banner :
Waiting for IOS Process
```

Method : ssh Rule : wait Shell banner: Wait banner :

```
Method : console
Rule : wait with interrupt Shell banner:
Wait banner :
```

## **Configuring Console Port for Modem Connection**

Cisco 1100 Series router supports connecting a modem to the router console port for EXEC dial in connectivity. When a modem is connected to the console port, a remote user can dial in to the router and configure it. To configure a modem on the console port, perform these steps:

#### Procedure

- **Step 1** Connect the RJ-45 end of the adapter cable to the console port on the router.
- **Step 2** Use the **show line** command to determine the async interface of the console port:

```
Router# show line
```

```
Router#show line

Tty Line Typ Tx/Rx A Modem Roty AccO AccI Uses Noise Overruns Int

* 0 0 CTY - - - - 0 0 0/0 -

866 866 VTY - - - - - 0 0 0/0 -

867 867 VTY - - - - - 0 0 0/0 -

868 868 VTY - - - - - 0 0 0/0 -

869 869 VTY - - - - - 0 0 0/0 -

870 870 VTY - - - - - 0 0 0/0 -
```

**Step 3** Use the following commands to configure the router console line::

Router(config)# line con 0

```
Router(config-line) #modem inOut
Router(config-line) #modem autoconfigure type usr_sportster
Router(config-line) #speed 115200 [Speed to be set according to the modem manual]
Router(config-line) #stopbits 1 [Stopbits to be set according to the modem manual]
Router(config-line) #transport input all
Router(config-line) #flowcontrol hardware [flowcontrol to be set according to the modem
manual]
Router(config-line) #password cisco
Router(config-line) #login
Router(config-line) #end
Router(config-line) #end
Router(config) #enable password lab
```

**Step 4** Use the reverse telnet method on the modem to verify the modem connectivity and configuration string:

- **Step 5** Use an analog phone to verify that the phone line is active and functions properly. Then, connect the analog phone line to the modem.
- **Step 6** Initialize an EXEC modem call to the router from another device (PC) to test the modem connection.
- Step 7 When the connection is established, the dial in client is prompted for a password. Enter the correct password.Note: This password should match the one that is configured on the console port line.